## **Standarddrucker**

## **GDI und ASCII Stream**

Das IFW kann so konfiguriert sein, dass es automatisch auf dem Windows Standarddrucker druckt. Beim klassichen Druck (GDI Druck, ASCII Druck) ist dabei i.d.R. keine Auswahl eines alternativen Druckers möglich. Um auf einem anderen Drucker zu drucken wenden Sie sich an Ihren Systembetreuer.

## **HTML**

Für HTML Ausdrucke benutzt das IFW den Windowsexplorer. Windowsexplorer erlaubt dabei nur die Ausgabe auf dem Windows Standarddrucker. Um trotzdem einen Drucker wählen zu können verstellt das IFW vor jedem Druck den Windows Standarddrucker. Nach dem Druck wird der Drucker wieder zurückgestellt.

- Beim Start merkt sich das IFW den aktuellen Windows Standarddrucker.
- Vor dem Ausdruck stellt das IFW den Standarddrucker auf den eingestellten Zieldrucker.
- Nach dem Ausdruck stellt das IFW wieder auf den gemerkten Standarddrucker zurück.
- Über das IFW Menü **"?| Programminformationen"** können Sie den Standarddrucker prüfen
- Um den Standarddrucker zu verstellen beenden Sie zuerst das IFW. Ändern Sie dann im Windows den Standarddrucker und starten Sie das IFW neu.
- Um den Standarddrucker im IFW fest einzustellen wenden Sie sich an Ihren Systembetreuer.

From: [IFW Wiki](https://wiki.ifw.de/wiki/) - **www.wiki.ifw.de**

Permanent link: **<https://wiki.ifw.de/wiki/doku.php?id=anhang:glossar:standarddrucker>**

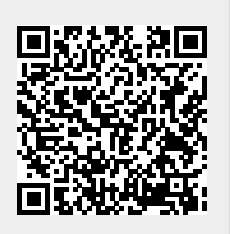

Last update: **15.03.2018 12:21**